# Un système d'information géographique 3D pour l'exploration des règles d'urbanisme

# Application à la constructibilité des bâtiments

Mickaël Brasebin\* — Julien Perret\* — Cécile Haëck\*\*

*\* Laboratoire COGIT, IGN \*\* IGN Conseil 73 avenue de Paris 94160 Saint Mandé {prenom.nom}@ign.fr*

*RÉSUMÉ. Cet article présente l'utilisation d'un SIG 3D pour représenter, analyser et explorer les règles de constructibilité de bâtiments les plus courantes prises en compte dans les plans locaux d'urbanisme. Un modèle est proposé pour permettre la saisie et la manipulation de ces règles. Ces dernières s'appliquent sur une base de données géographiques structurée. L'exploration de ces règles est effectuée à travers trois aspects : la vérification du respect des règles de constructibilité sur une parcelle, la visualisation d'un volume constructible et la génération sous contrainte d'une géométrie de bâtiment respectant ce volume. Dès lors, un premier prototype réalisé permet de faire le lien entre les paramètres des règles d'urbanisme et leur impact sur la morphologie de bâtiments.*

*ABSTRACT. This article presents the use of 3D GIS to represent, analyze and explore the most common urban rules of constructability found in French local urban planning regulations. A model is proposed in order to allow the capture and the management of urban rules. In this article, the exploration of these rules is made in 3D GIS through three different functions: check-up of these rules on a parcel, visualization of volume generated by a set of rules and generation under constraints of a building shape regarding to this volume. Thus, this tool offers the possibility to link parameters of urban rules to their impact on morphology of buildings.*

*MOTS-CLÉS : SIG 3D, règles d'urbanisme, analyse spatiale, géovisualisation*

*KEYWORDS: 3D GIS, urban planning rules, spatial analysis, geovisualisation*

#### 1. Introduction

L'aménagement du territoire français est élaboré à travers un ensemble complexe de documents, plans ou schémas à différentes échelles (schémas de cohérence territoriale (SCOT), plans locaux d'urbanisme, plans de déplacements urbains, carte communale etc.). Ces documents reflètent à la fois les différentes stratégies de l'aménagement du territoire et de l'urbanisme, mais aussi la traduction de ces stratégies en contraintes auxquelles la réalisation des projets est soumise. Les logiques sousjacentes font référence à différents domaines (construction, logement, déplacement, transport, urbanisme, etc.) pour lesquels les niveaux de pertinence sont là aussi différents. Ces difficultés soulèvent ainsi de nombreuses questions et demandent ainsi la conception de nouvelles techniques pour mieux comprendre, représenter, évaluer, gérer et concevoir la ville (Bain *et al.*, 2008).

À l'échelle, locale, du projet architectural ou du plan local d'urbanisme, les connaissances des différents acteurs peuvent porter sur des processus mais aussi sur des objets, leurs propriétés et leurs relations. De telles propriétés sur les objets peuvent se traduire en contraintes sur l'objet de la conception : pour un projet architectural, on peut par exemple penser à des contraintes morphologiques (distance à la rue, hauteur des bâtiments, pente des toîts, etc.) ou d'apparence (matériaux et couleurs des bâtiments, etc.). Une telle modélisation, déclarative, permet ainsi de fournir des outils pour la conception architecturale ou pour la conception urbaine (Donikian, 1992; Desmontils, 1995). Par ailleurs, en modélisant des contraintes liées au droit de la construction, on peut évaluer les enveloppes urbaines réglementaires (Faucher, 2001; Le, 2003) et prendre en compte l'accessibilité visuelle (Nivet, 1999). De tels outils peuvent alors servir à visualiser l'état d'une ville ou la capacité d'un îlot urbain et à évaluer un projet de construction, par exemple à travers l'utilisation d'un SIG 3D (Murata, 2004). On peut aussi chercher à améliorer la communication autour d'un projet et impliquer les non professionnels grâce à des outils de visualisation 3D de connaissances urbaines et le prototypage de projets (Falquet *et al.*, 2005). Les travaux présentés dans cet article visent à proposer des outils permettant d'intégrer la spécificité des connaissances urbaines propres aux règles de construction décrites dans les plans d'urbanisme français. Cette intégration peut permettre, par exemple, d'expérimenter des paramètres de règles pour évaluer l'impact sur la ville en termes de consommation énergétique et de production solaire (Prévost *et al.*, 2010).

Les bases de données urbaines 3D permettent une meilleure compréhension du territoire grâce à la modélisation, la visualisation et la simulation de phénomènes complexes. Les Systèmes d'Information Géographique (SIG) représentent un outil central pour ces techniques, notamment à travers l'utilisation de telles bases de données. Le projet *TerraMagna*[1](#page-1-0) porté par les pôles de compétitivité *Advancity*[2](#page-1-1) et *Cap Digital*[3](#page-1-2) a ainsi cherché à valoriser les bases de données urbaines 3D et à créer des solutions

<span id="page-1-0"></span><sup>1</sup>. [http ://www.terramagna.org](http://www.terramagna.org)

<span id="page-1-2"></span><span id="page-1-1"></span><sup>2</sup>. [http ://www.advancity.eu](http://www.advancity.eu)

<sup>3</sup>. [http ://www.capdigital.com](http://www.capdigital.com)

logicielles innovantes pour la conception, la simulation, mais aussi pour le dialogue sur la ville entre les experts (urbanistes, architectes, etc.), les élus et la population. Le travail présenté dans cet article donne suite à une réflexion commencée dans le cadre de ce projet par le laboratoire *COGIT* de l'IGN en collaboration avec *IGN Conseil* (département de l'IGN) et la société *Bionatics*[4](#page-2-0) . Elle a donné lieu à l'expression des besoins d'utilisateurs potentiels (collectivités locales, établissements publics d'aménagement, etc.) par entretiens et attestant de la pertinence d'un outil d'exploration des règles d'urbanisme.

Les règles sur lesquelles nous nous sommes focalisés sont celles provenant du Plan Local d'Urbanisme (PLU). Ce document a été choisi car il est l'expression au niveau local et de manière opérationnelle des décisions de planification. Parmi les règles du PLU, nous nous sommes plus précisément concentrés sur celles concernant la constructibilité. En effet, le PLU régit la manière dont les bâtiments doivent être construits à travers 14 articles, le respect de ces règles est nécessaire notamment pour la délivrance d'un permis de construire. L'idée de mettre en place un outil 3D en lien avec le PLU ne doit pas se substituer à l'instruction de permis de construire mais devrait permettre de l'assister. Ce type d'outil pourrait aussi aider à la décision pour la modification ou l'élaboration d'un PLU en visualisant l'influence des différentes règles sur la morphologie du bâti. De plus, la représentation de certaines règles en 3D peut permettre de s'assurer de la cohérence globale du document. Nous nous intéressons par ailleurs à la représentation graphique des PLU et à la sémiologie adaptée. Ces travaux sont donc aussi à mettre en relation avec un effort similaire effectué pour la représentation des PLU en 2D (Caillaud *et al.*, 2006; CNIG, 2011b) ou des préconisations pour les règles concernant le gabarit et l'emplacement des constructions (Pittard, 2008).

#### 2. Un outil pour représenter et explorer les règles d'urbanisme

L'outil que nous avons conçu a pour but de répondre à trois problématiques différentes décrites dans la figure [1,](#page-3-0) qui présente les possibilités de l'outil final. Ces problématiques sont :

1) la vérification du respect d'un ensemble de règles pour des bâtiments existants ou projetés,

2) la visualisation de solides de volume maximal respectant un ensemble de règles,

3) la production de solides respectant un ensemble de règles et une contrainte morphologique.

Après avoir présenté de manière générale le PLU (*cf.* section [2.1.1\)](#page-3-1), les données considérées pour décrire nos bases de données urbaines seront présentées (*cf.* section [2.1.2\)](#page-4-0). En considérant les éléments présents dans nos bases de données, une sélection de règles a été effectuée (*cf.* section [2.1.3\)](#page-5-0). Elle a permis de modéliser les

<span id="page-2-0"></span><sup>4</sup>. [http ://www.bionatics.com](http://www.bionatics.com)

<span id="page-3-0"></span>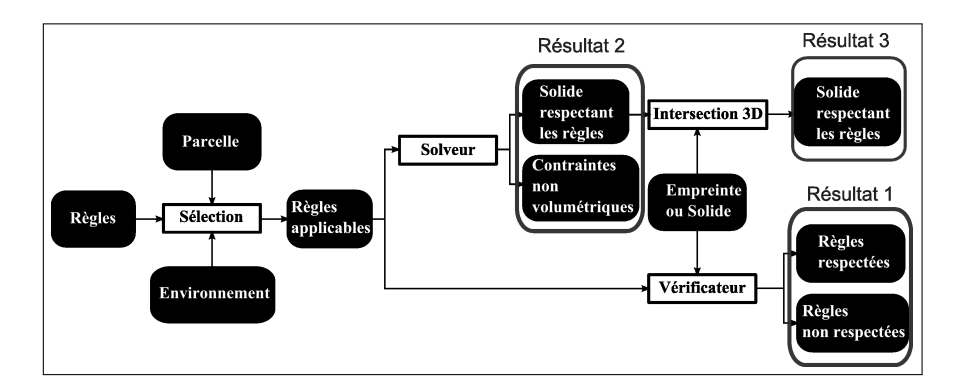

Figure 1 – Architecture globale de l'application.

deux types d'informations nécessaires à notre outil : l'espace géographique (*cf.* section [2.1.4\)](#page-5-1) et les règles (*cf.* section [2.1.5\)](#page-7-0).

# 2.1. *Règles*

# <span id="page-3-1"></span>2.1.1. *Le Plan Local d'Urbanisme (PLU)*

Par la loi SRU « Solidarité Renouvellement Urbain » du 13 juillet 2000, le législateur a voulu rendre l'ancien document de planification POS (Plan d'Occupation des Sols) plus proche d'une politique locale d'aménagement à l'échelle de la commune, plus démocratique, et en finir avec les juxtapositions ou les lacunes de documents sur le territoire d'une commune. Le PLU (Plan Local d'Urbanisme) est donc amené à terme à remplacer les POS (Plan d'Occupation du Sol). Il doit couvrir la totalité du territoire communal (ou intercommunal si le PLU est porté par une intercommunalité). C'est un document qui doit tenir compte des aspects de développement économique, d'aménagement de l'espace, d'environnement, d'équilibre social de l'habitat, de transports, d'équipements et de services. Il fixe « les règles générales et les servitudes d'utilisation des sols, qui peuvent notamment comporter l'interdiction de construire » [Art L.123-1 (4<sup>e</sup> alinéa) du Code de l'Urbanisme]. Toutes les communes sont soumises à l'élaboration du PLU, toutefois les petites communes rurales disposent d'une possibilité de recours à la carte communale, document simplifié couvrant les zones non couvertes par un PLU. Les territoires urbains sont, quant à eux, tous couverts par des PLU. Le PLU est élaboré par les collectivités locales en charge de cette compétence (commune ou intercommunalité). Cette élaboration est portée par la collectivité et elle est de son initiative, toutefois elle est aussi contrainte à consulter les citoyens par le biais d'enquêtes publiques. Il s'agit d'un ensemble de documents visant à réguler le développement urbain sur des entités administratives surfaciques. Il est constitué de plusieurs documents : le rapport de présentation contenant le diagnostic et explicitant les choix retenus, le projet d'aménagement et de développement durable (PADD) et la délimitation des zones (plan de zonage), le règlement composé de 14 articles, des documents graphiques et des annexes contenant des éléments d'informations complémentaires. À chaque zone issue du plan de zonage est attribué un type. Les zones urbaines sont de type U, les zones à urbaniser de type UA, les zones agricoles de type A et les zones naturelles et forestières de type N. Ces zones peuvent être éventuellement déclinées en sous-types. Sur chacun de ces types de zone, les 14 articles peuvent être définis. Ces 14 articles fixent des prescriptions sur chaque zone. Les intitulés sont identiques pour tous les types de zones (l'article 10 concernera, par exemple, toujours la hauteur des constructions) mais le contenu et sa forme restent libres bien que cadrés. Seuls les articles 6 et 7 (emplacement de nouvelles constructions par rapport à la voirie et aux limites parcellaires) sont obligatoires pour toutes les zones et les articles 10 (hauteur des bâtiments) et 14 (COS) pour les zones de type N. Il existe une grande variété de formulations différentes pour exprimer les règles d'un article. Il devient quasiment impossible de formaliser exhaustivement tous les PLU de France. Cependant, les règles étant généralement similaires à quelques ajustements près, il devient alors possible de trouver des règles génériques à paramétrer.

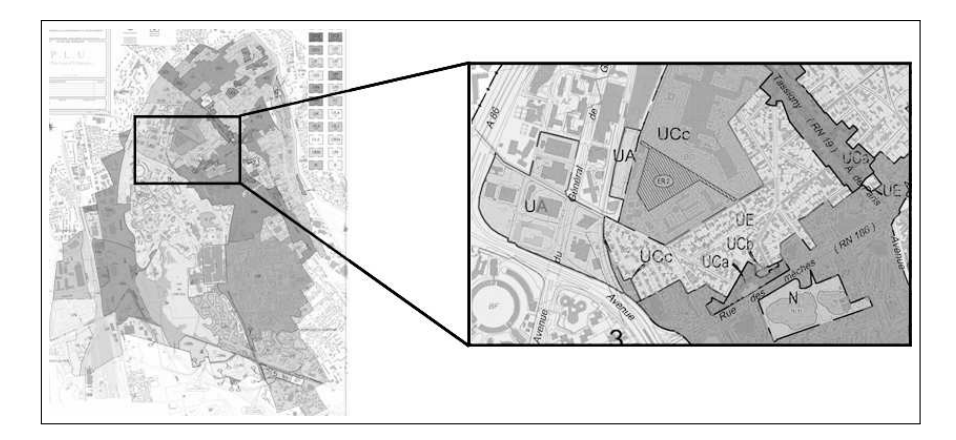

Figure 2 – Plan de zonage sur Créteil(94).

## <span id="page-4-0"></span>2.1.2. *Les données considérées*

Les données 3D sont des ressources actuellement encore peu produites. Dans le cadre de ce travail, nous avons considéré des données disponibles sur un ensemble relativement important de territoires urbains et à un niveau de détail accessible à des utilisateurs potentiels. Ces données permettent de délimiter le cadre de l'étude au niveau des éléments considérés : les entités géographiques et des règles du PLU. Dans le cadre de ce travail, nous avons considéré la ville vue à travers les données présentées dans la figure [3](#page-5-2) issues de 3 bases de données de l'IGN :

– les bâtiments, issus du Bati3D qui contient des données 3D de bâtiments avec leurs toits au format CityGML [\(http ://www.citygml.org/\)](http://www.citygml.org/),

– les parcelles, importées depuis la BD Parcellaire qui contient les informations cadastrales en 2D,

# 6 Revue internationale de géomatique. Volume  $x - n^{\circ}y/2011$

<span id="page-5-2"></span>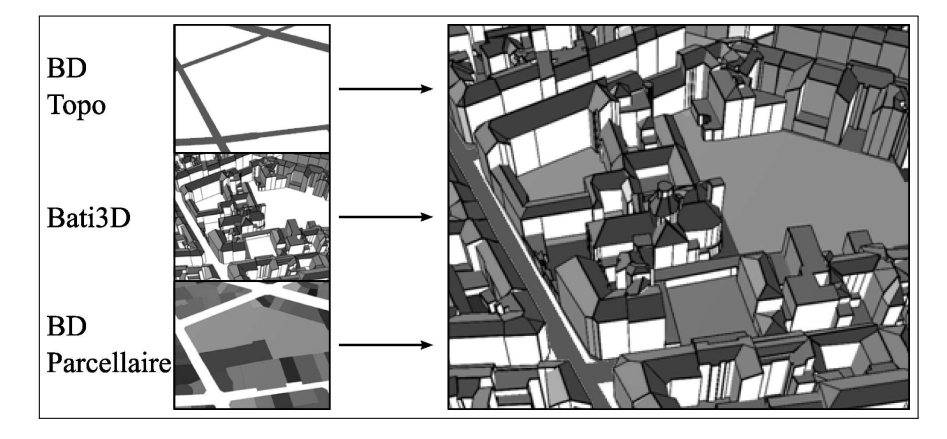

– les routes, chargées à partir de la BD Topo qui décrit en 2D5 le territoire français.

Figure 3 – Les couches composant l'environnement géographique.

Il est à signaler que de par sa construction, le Bati3D est en cohérence avec la BD Parcellaire et la BD Topo. Il est ainsi possible de faire facilement le lien entre un bâtiment et la parcelle à laquelle il appartient.

#### <span id="page-5-0"></span>2.1.3. *Sélection des règles*

Trois filtres ont été appliqués pour sélectionner les règles intégrées à notre modèle. Le premier concerne l'objet réglementé. Comme notre étude est centrée sur les bâtiments, les règles ne les concernant pas ont été écartées (par exemple, celles concernant les parking et les espaces verts). Un second porte sur les éléments géographiques mentionnés dans les règles. On ne considère que les règles concernant des éléments présents dans nos bases de données (par exemple, les règles au sujet les balcons ont été écartées). Le dernier traite de la généricité des règles. Comme il y a une infinité de possibilités de formulation de règles, seules les formulations les plus couramment utilisées dans les PLU ont été conservées.

Le tableau [1](#page-6-0) réalisé dans le cadre d'une synthèse menée en collaboration avec IGN Conseil présente les articles et formulations conservées. La synthèse relève également les informations attributaires ou relationnelles influant sur les paramètres des règles. Par exemple, le recul d'un bâtiment par rapport à une route dépend de la largeur de celle-ci.

#### <span id="page-5-1"></span>2.1.4. *Schéma géographique*

À partir des données disponibles et des éléments de règles relevés, il a été possible d'élaborer un schéma géographique (*cf.* figure [4\)](#page-6-1) pertinent dans le cadre de notre application. Il permet de simplifier les raisonnements à mener à partir de règles saisies. Il contient le minimum d'informations géographiques mentionnées dans nos réflexions sur les règles, toutes données fournissant les informations décrites dans le

# Un SIG 3D pour les règles d'urbanisme 7

<span id="page-6-0"></span>

| $N^{\circ}$ | Intitulé                                                                                 | Formulations retenues                                                                                 |  |
|-------------|------------------------------------------------------------------------------------------|----------------------------------------------------------------------------------------------------|--|
| 01          | Type d'occupation ou d'utilisation du<br>sol interdit                                    | Aspect des façades à prendre en compte                                                                |  |
| 02          | Type d'occupation ou d'utilisation du<br>sol soumise à des conditions particu-<br>lières | Destination fonctionnelle des bâtiments                                                               |  |
| 06          | Implantation des constructions par rap-                                                  | Distance de la limite d'emprise des voies<br>à la limite d'emprise d'un bâtiment                      |  |
|             | port aux voies et emprises publiques                                                     |                                                                                                    |  |
| 07          | Implantation des constructions par rap-<br>port aux limites séparatives                  | Distance de la limite de parcelle à la li-<br>mite d'emprise du bâtiment<br>Bande de constructibilité |  |
| 08          | Implantation des constructions les unes                                                  | Distance minimale entre deux bâtiments                                                                |  |
|             | par rapport aux autres sur la même pro-<br>priété                                        |                                                                                                    |  |
| 09          | Emprise au sol                                                                           | Défini par le CES                                                                                     |  |
| 10          | Hauteur maximum des constructions                                                        | Hauteur d'un bâtiment limitée<br>Différence de hauteur entre deux bâti-<br>ments limitée              |  |
| 11          | Aspects extérieurs                                                                       | Limitation des matériaux utilisés pour le<br>toit et les murs<br>Pente des toits                      |  |
| 14          | Coefficient d'occupation des sols                                                        | Défini par le COS                                                                                     |  |

Tableau 1 – Synthèse des éléments retenus pour l'outil

schéma peuvent être utilisées dans l'application. Ainsi, toute information manquante entrainerait la non-exploitation de certaines règles, par exemple, il est indispensable de connaître les bâtiments construits sur une parcelle pour en déterminer le COS.

<span id="page-6-1"></span>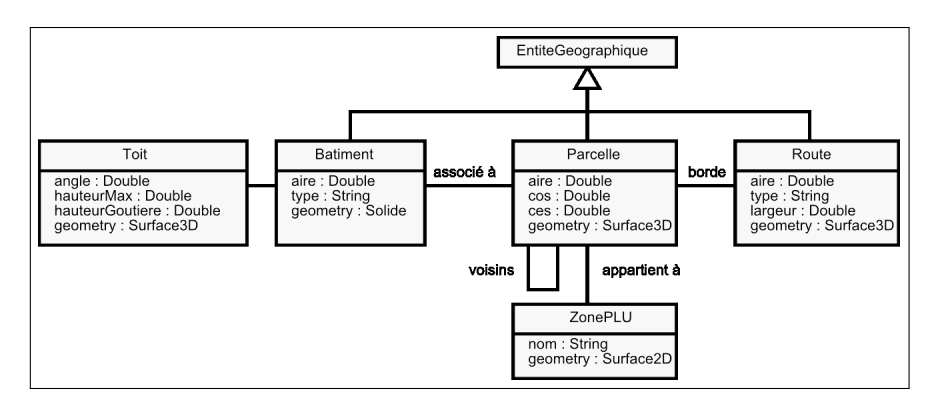

Figure 4 – Schéma de l'environnement géographique.

#### <span id="page-7-0"></span>2.1.5. *Formalisation des règles*

Un modèle décrivant les règles est proposé à partir des différents éléments issus de la synthèse. Ce modèle retranscrit la logique du plan de zonage : une règle s'applique à une zone composant le plan de zonage. Chaque règle est traduite en termes de conditions/conséquences. Ainsi, une règle est composée de zéro ou plusieurs conditions et d'une ou plusieurs conséquences. Si aucune condition d'une règle n'est vérifiée alors les conséquences ne sont pas appliquées à la parcelle, les conséquences définissent des contraintes concernant les possibilités de construction sur la parcelle. Par exemple, une règle indiquant (avec en italique la condition et en gras la conséquence) :

Si *la voie a une largeur inférieure ou égale à 7m* Alors un recul de 3m doit être effectué

ne s'applique qu'aux parcelles bordées par des routes ayant une largeur inférieure à 7m.

Les différents éléments de règles (conditions et conséquences) ont été classifiés de la manière suivante :

# Conditions

2 types de conditions sont considérées :

– les conditions concernant les propriétés d'une route bordant une parcelle (nom de la rue ou largeur de la rue),

– les conditions concernant les propriétés des constructions d'une parcelle (nature, usage etc.).

# **Contraintes**

4 catégories de contraintes sont considérés :

– les contraintes volumétriques concernant les solides constructibles alloués à une parcelle,

– les contraintes surfaciques qui concernent l'emprise au sol des constructions d'une parcelle,

– les contraintes morphologiques qui conditionnent les formes de certains éléments des bâtiments, notamment les pentes de toit,

– les contraintes d'apparence des constructions d'une parcelle qui concernent principalement les matériaux utilisés.

Dans la suite de cet article, nous nous focaliserons sur des contraintes que nous jugeons particulièrement intéressantes vis-à-vis de la 3D et de la volumétrie constructible. Nous allons les présenter, ainsi que la formulation retenue et leur représentation. Pour formaliser les règles, nous considérons les ensembles suivants :

 $-$  P un ensemble de parcelles,

 $-$  B un ensemble de bâtiments,

 $\mathcal{R}$  un ensemble de routes, et

 $-\mathcal{E} = \mathcal{P} \cup \mathcal{B} \cup \mathcal{R}$  l'ensemble de toutes les entités du schéma de notre application (routes, bâtiments et parcelles).

<span id="page-8-1"></span><span id="page-8-0"></span>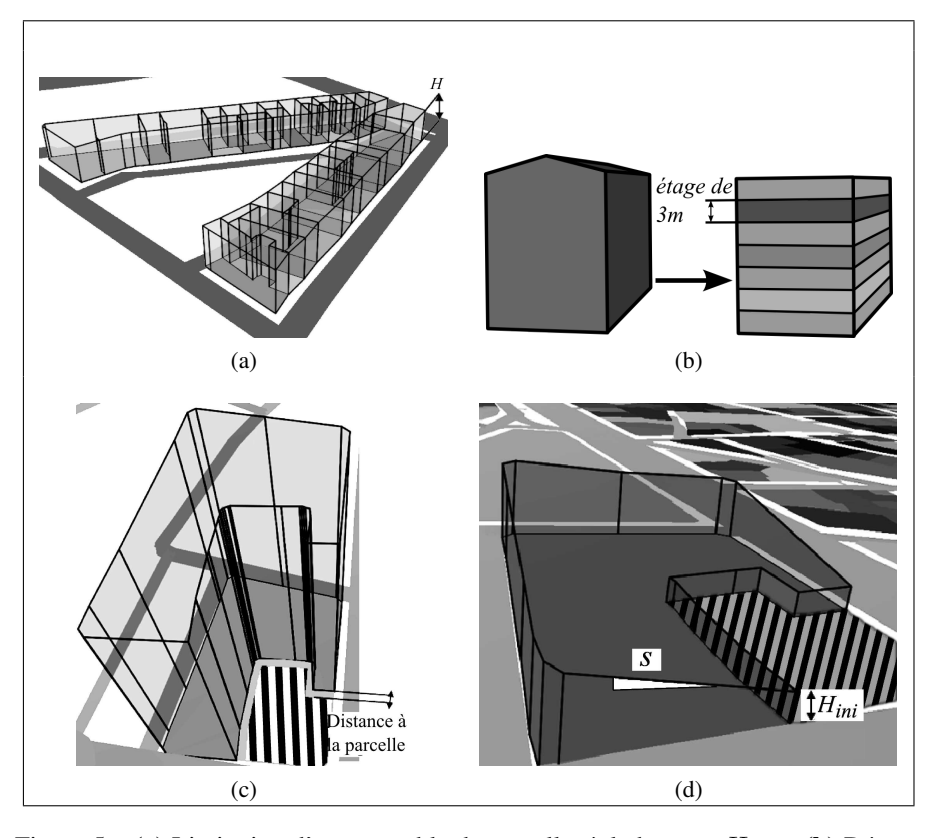

Figure 5 – (a) Limitation d'un ensemble de parcelles à la hauteur  $H_{max}$ . (b) Découpage d'un bâtiment par étages de 3m. (c) Recul de 3m par rapport à la parcelle voisine hachurée. (d) Recul par distance de prospect avec  $s = 0.5$  et  $H_{ini} = 2m$  par rapport à la parcelle hachurée.

#### Hauteur maximale d'un bâtiment :

Il s'agit de limiter la hauteur maximale Hmax des bâtiments d'une parcelle (*cf.* figure [5a\)](#page-8-0). Deux types de fonctions sont utilisés pour exprimer les contraintes de hauteur :

- la *hauteur* est définie par :  $\mathcal{H}(A \in \mathcal{B}) \mapsto \Re +$ ,
- la *différence de hauteur* :  $diffH(A \in \mathcal{B}, B \in \mathcal{B} \setminus \{A\}) = | \mathcal{H}(A) \mathcal{H}(B) | \mapsto \Re$

Ces fonctions permettent d'exprimer 2 types de contraintes concernant la hauteur d'un bâtiment donné. Le premier concerne la hauteur maximale et s'exprime par  $\mathcal{H}(A)$  <  $H_{max}$  pour tout bâtiment A de la parcelle et le second concerne la différence de hauteur entre bâtiments d'une parcelle et s'exprime par  $diff(A, B)$  ∈  $[D_{min}, D_{max}]$  pour tous les couples  $(A, B)$  de bâtiments de la parcelle.

#### Coefficient d'Occupation du Sol (COS) :

Le PLU peut contraindre une parcelle à respecter un COS maximal. Le COS est obtenu à partir de la surface hors œuvre nette (SHON) divisée par la surface de la parcelle. La SHON est obtenue en calculant la superficie de tous les étages à laquelle on soustrait la surface des locaux techniques, de l'isolation etc.. Les fonctions utilisées pour le calcul de COS sont les suivantes :

$$
SHOB(P \in \mathcal{P}) = \sum_{B/B \in P} aire(B) \times nbretages(B, H_{et}) \mapsto \Re +
$$
  
\n
$$
SHON(P \in \mathcal{P}) = SHOB(P) \times C \mapsto \Re +
$$
  
\n
$$
COS(P \in \mathcal{P}) = \frac{SHON(P)}{aire(P)} = \frac{SHOB(P) \times C}{aire(P)} \mapsto \Re +
$$

où  $\mathcal C$  est un coefficient empirique. Il permet d'approximer la  $SHON$  à partir de la surface hors œuvre brute (SHOB). Cette dernière représente la surface de tous les planchers des bâtiments d'une parcelle. Dans cet article nous utilisons 80%. De plus, la fonction  $nbretages(B, H_{et})$  permet de déterminer le nombre d'étages d'un bâtiment. Pour celà, il est nécessaire d'approximer la valeur de  $H_{et}$  qui représente la hauteur d'un étage, nous l'avons fixée à 3m (*cf.* figure [5b\)](#page-8-1). À partir de la surface occupée par le bâtiment et de ce découpage, il est possible d'obtenir la SHOB.

On exprime ainsi une contrainte de COS sur une parcelle P de la manière suivante (où B représente les bâtiments de la parcelle) :  $COS(P) < COS_{max}$ .

#### <span id="page-9-0"></span>Distance par rapport à une entité (route bordante, parcelle voisine, bâtiment) :

Le PLU peut proposer des contraintes en termes de distances entre objets géographiques. Il propose généralement de limiter la *distance* minimale entre ces différents éléments. La *distance* est déterminée ici grâce à une fonction de type distance euclidienne :  $distance(A \in \mathcal{B}, B \in \mathcal{E}) \mapsto \Re +$ 

Une contrainte de distance permet de régir les positions relatives entre objets. On peut exprimer cette contrainte, par exemple, entre un bâtiment B et la voirie R par la formule :  $distance(B, R) < 2m$ .

#### Prospect :

Le prospect est une règle ayant pour but de déterminer la distance entre une construction et la voirie ou une limite de parcelle de manière à ce que plus la distance entre la construction et l'objet (voirie ou limite de parcelle) sera importante plus la hauteur de la construction sera élevée. Nous exprimons l'ensemble des points du gabarit du prospect à l'aide la fonction suivante :  $propect(A \in \mathcal{E}, s \in \mathbb{R}+, H_{ini} \in$  $\Re$ + $)$  = { $P \in \Re^3 / H_{ini} + s \times distance(A, P) = P.z$ }

En utilisant ces notations, la figure [6](#page-10-0) permet d'illustrer géométriquement un prospect. Contraindre un bâtiment B à respecter un prospect revient à dire que tout point

<span id="page-10-0"></span>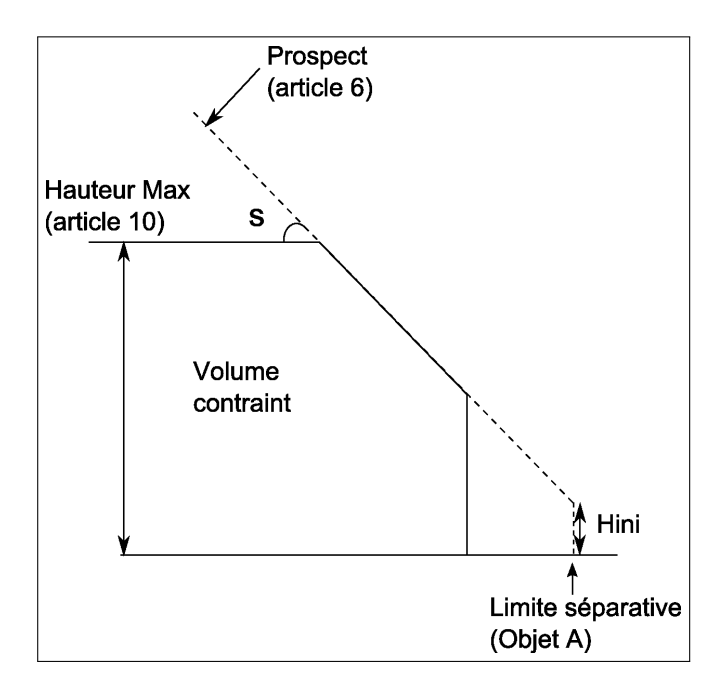

Figure 6 – Volume contraint par le prospect et une règle de hauteur.

du bâtiment a une altitude inférieure aux points formant le gabarit du prospect. Nous exprimons cela, en prenant 5m comme hauteur sur la route R et un coefficient de pente de 2, de la manière suivante :  $prospect(R, 2, 5m) < B$ .

# 2.2. *Mise en œuvre*

Les règles intégrées dans l'outil ont permis de proposer un modèle et une interface pour les représenter. L'espace géographique est décrit grâce à un schéma qui nécessite une phase d'intégration lors du chargement des données. Les règles et l'environnement s'inscrivent dans le fonctionnement global de l'outil (*cf.* section [2.2.3\)](#page-11-0).

# 2.2.1. *Interface de création des règles*

Une interface graphique a été développée en Java afin de permettre la saisie et l'export de règles dans notre modèle. La bibliothèque JAXB (Java Architecture for XML Binding) qui est utilisée pour l'implémentation du modèle à partir d'un fichier de schéma (.xsd) et l'export au format XML. L'interface graphique contient une fenêtre permettant de définir les zones d'un PLU et d'ajouter ou de supprimer de nouvelles règles et une autre permettant de définir le contenu d'une règle.

Par ailleurs, pour simplifier sa manipulation, une description textuelle de chaque règle est générée à la saisie. Le fichier XML exporté contient cette description pour permettre une meilleure compréhension à la lecture de celui-ci.

## 2.2.2. *Intégration des données*

Un pré-traitement est effectué lors du chargement de données afin d'initialiser les différentes relations entre objets décrites dans le modèle. Il s'agit de lier les bâtiments avec la parcelle qui les contient, de déterminer les parcelles voisines et les routes bordant une parcelle (*cf.* figure [7\)](#page-11-1). Comme les routes sont décrites par une géométrie linéaire représentant leur axe, une approximation a été réalisée par un buffer dont la largeur dépend de l'attribut *largeur* afin d'obtenir leur surface. Une autre possibilité serait de mesurer la distance entre une parcelle et la parcelle de l'autre côté de la voirie. Cette méthode non utilisée permettrait de prendre en compte la largeur des trottoirs dans le calcul de la largeur de la voirie, ce qui apparaît dans certains réglements. Dans le but de vérifier la phase de chargement, l'application permet de représenter directement ces relations en 3D et d'effectuer des requêtes via le navigateur (comme par exemple trouver toutes les parcelles voisines à une autre ou toutes les parcelles bordant une route spécifique).

<span id="page-11-1"></span>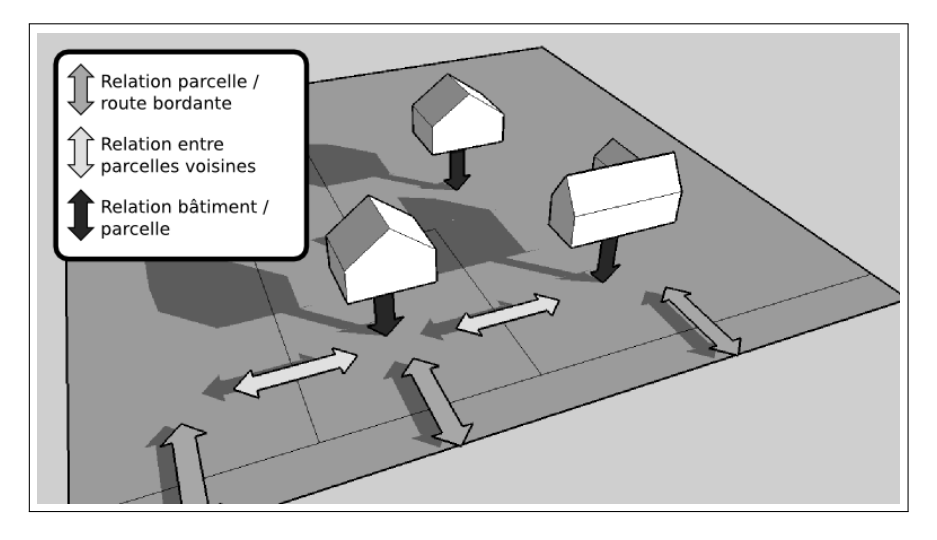

Figure 7 – Les différentes relations générées lors de la phase de chargement des données

# <span id="page-11-0"></span>2.2.3. *Système*

Tous les développements présentés dans cet article ont été développés sur la plateforme SIG Open-Source *GeOxygene* [\(http ://oxygene-project.sourceforge.net/\)](http://oxygene-project.sourceforge.net/). Le dépôt en Open-Source de la composante 3D de la plateforme est imminent (Brasebin, 2009). Ce module s'appuie sur la norme ISO 19107 décrivant un schéma géométrique (ISO, 2003). Il fournit notamment des outils pour charger des données (format Shapefile, CityGML, etc.), des fonctions géométriques 3D (opérateurs booléens, etc.) et également un visualisateur dont sont issus la plupart des images de cet article.

# 3. Résultats

Dans cette partie, nous présentons les résultats proposés par les différentes fonctionnalités comme décrit dans la figure [1.](#page-3-0)

# 3.1. *Vérification du respect du PLU*

# 3.1.1. *Principe*

La première utilisation présentée (*cf.* figure [8\)](#page-12-0) est la vérification des règles du PLU sur un ensemble de parcelles. L'application vérifie si pour chaque parcelle l'ensemble des règles qui la concernent s'appliquent aux bâtiments existants ou fictifs qu'elle contient. À l'échelle d'une parcelle, cette utilisation permet de vérifier si un nouveau projet respecte les contraintes imposées par le PLU. À l'échelle d'un quartier ou d'une ville, cette fonctionnalité est utile pour visualiser les contraintes les moins respectées lors de la révision ou de la modification d'un PLU. Dans la figure [8,](#page-12-0) les résultats sont à mettre en relation avec la qualité des données. En effet, si les angles de toits ont une précision de 10°, il faut prendre en compte cette imprécision dans la visualisation des contraintes. Cela fait partie des perspective de notre travail.

<span id="page-12-0"></span>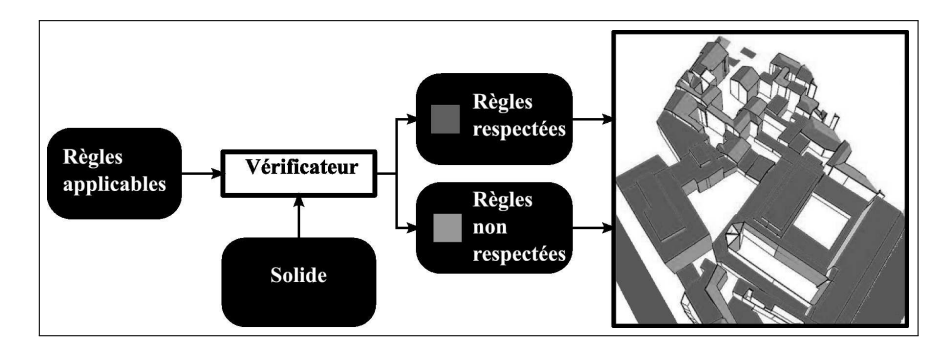

Figure 8 – Vérification d'une règle concernant les angles de toit.

<span id="page-13-4"></span><span id="page-13-3"></span><span id="page-13-2"></span><span id="page-13-1"></span><span id="page-13-0"></span>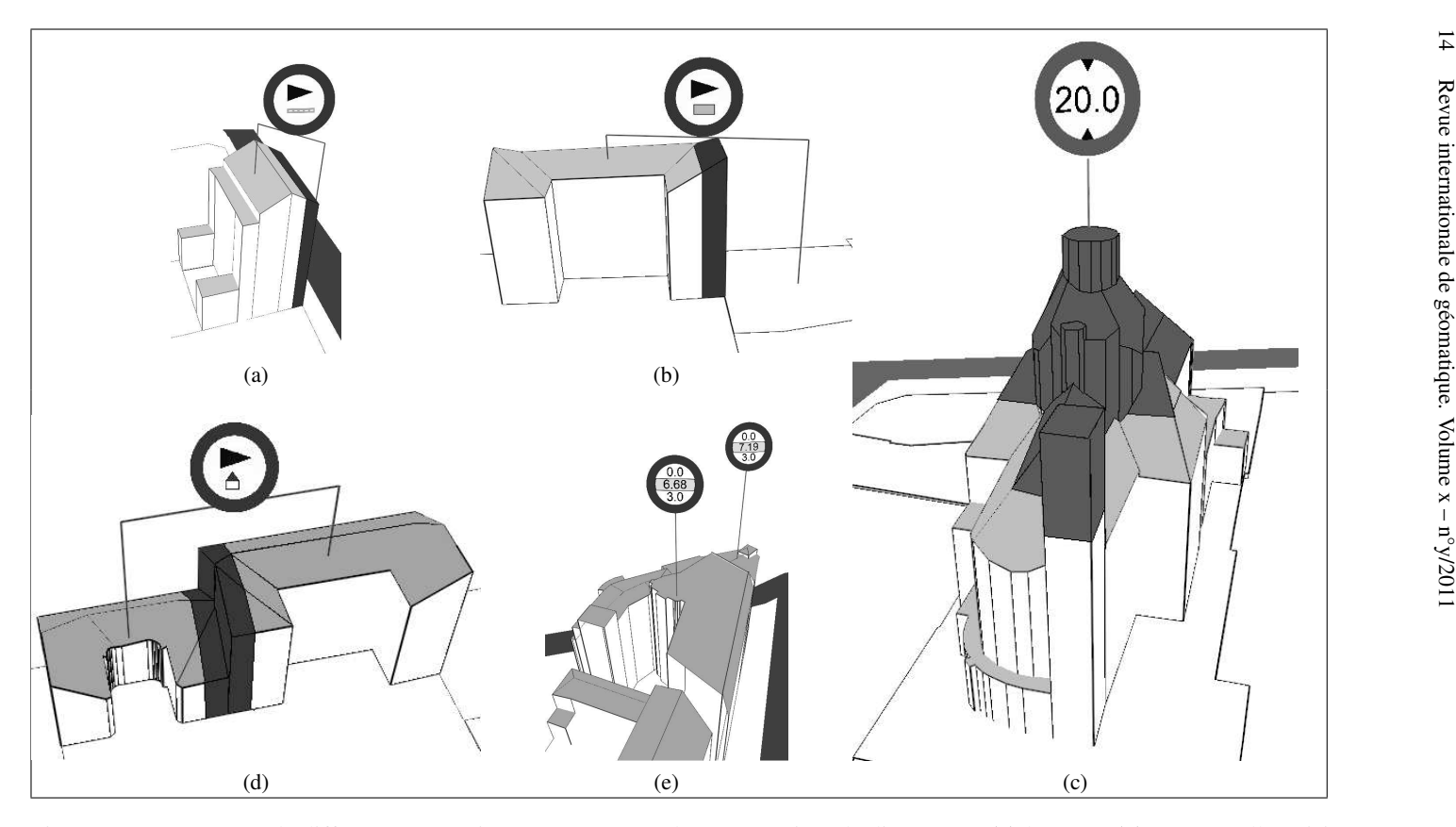

Figure 9 – Non-respect de différentes contraintes. Non-respect d'une contrainte de distance à : (a) la route, (b) une parcelle voisine ou (d) un autre bâtiment. (c) Non-respect d'une contrainte de hauteur maximale. (e) Non-respect d'une contrainte de COS maximal.

Le résultat de cette utilisation est double. Pour chaque parcelle est associée automatiquement la liste des règles qui sont vérifiées et celles qui ne le sont pas. De plus, une nouvelle couche contenant les incohérences repérées est générée. Cette couche permet à l'utilisateur de zoomer sur une incohérence particulière et de visualiser grâce à une représentation adaptée les contraintes enfreintes. Pour chaque type de contraintes non-respectées, une représentation adaptée est élaborée. Nous présentons ici celles qui concernent les règles présentées dans le chapitre précédent.

#### 3.1.2. *Représentation*

La représentation du non-respect de contraintes s'est inspirée de la signalétique routière dont la symbolisation simple et synthétique peut être comprise par tous. Ainsi, pour chaque cas où une contrainte est non-respectée un panneau, adapté au type de contrainte non-respecté, permet d'attirer l'attention de l'utilisateur. Il est dès lors possible de sélectionner le panneau pour connaître en détail pourquoi il y a nonrespect d'une contrainte. Si cette représentation permet de détecter efficacement le non-respect de contraintes, elle ne permet pas d'évaluer de combien la contrainte a été violée. C'est pour cela que d'autres éléments, adaptés au type de contrainte, ont été ajoutés.

Pour les contraintes liées à la morphologie du bâtiment, une sémiologie homogène a été utilisée. Une couleur (rouge) est appliquée sur la partie du bâtiment ne respectant pas cette contrainte, cela permet d'évaluer visuellement l'écart entre l'espace qu'occupe la bâtiment et l'espace qu'il devrait occuper pour respecter cette contrainte. Les figures [9a,](#page-13-0) [9b](#page-13-1) et [9d](#page-13-2) montrent les différentes représentation du non-respect de la contrainte de distance en fonction des types d'entités concernés (Routes, bâtiments, parcelles). Les « mats » supportant le panneau indiquent les entités concernées. La figure [9c](#page-13-3) représente un cas de non-respect de hauteur maximal. La zone colorée, qui montre la partie du bâtiment se situant au dessus de la hauteur maximale, est enrichie d'un panneau indiquant la valeur de cette hauteur maximale.

Le non-respect de contraintes de COS est représenté (*cf.* figure [9e\)](#page-13-4) à l'aide d'un panneau planté au milieu d'une parcelle. Sur ce panneau, 3 valeurs sont représentées :

- le COS minimal en haut,
- le COS effectif au centre,
- le COS maximal en bas.

Cependant, comme le placement des panneaux est automatique, des conflits d'affichage peuvent apparaître lorsqu'il y a de trop nombreux panneaux à afficher (Superposition, panneaux cachés etc.). Pour remédier à cela, il est possible de filtrer par parcelle, par contrainte ou par type de contraintes les panneaux que l'on souhaite afficher.

# 3.2. *Calcul d'une enveloppe respectant les règles*

#### 3.2.1. *Principe*

La seconde fonctionnalité présentée est le calcul automatique, à partir de règles applicables à une parcelle, de formes respectant les *contraintes volumétriques*. Les autres contraintes, dites *contraintes non volumétriques*, sont celles qui ne permettent pas de déterminer un unique solide-solution. L'application permet de gérer 4 types de *contraintes non volumétriques* : l'angle des toits, le matériau utilisé (sous forme de textures), le COS et le CES. Cette fonctionnalité décrite par la figure [10](#page-15-0) permet de se rendre compte de manière visuelle de l'impact d'un PLU ou de ses variations sur des parcelles non-bâties.

<span id="page-15-0"></span>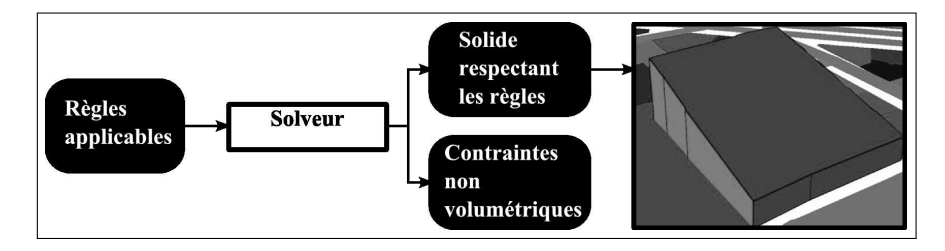

Figure 10 – Création de solide respectant les contraintes.

# 3.2.2. *Réalisation*

La détermination de ce volume est effectué grâce à un solveur (*cf.* figure [11\)](#page-15-1) qui utilise les fonctions géométriques de GeOxygene. Certaines opérations 3D nécessaires, telles que l'intersection, étant couteuse en termes de temps, une stratégie est utilisée pour limiter la répétition ce type d'opération.

La première étape consiste à trier les différentes contraintes applicables sur la parcelle. Les contraintes sont classées en 4 groupes qui sont traitées dans cet ordre : les contraintes 2D, les contraintes de hauteur, les contraintes de prospect puis, les *contraintes non volumétriques*.

<span id="page-15-1"></span>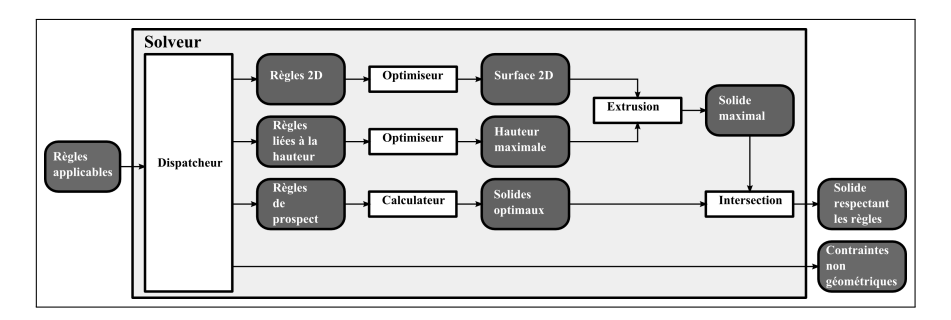

Figure 11 – Organisation du solveur.

Les *contraintes 2D* limitent en 2D la surface de la parcelle (recul en distance euclidienne par rapport à d'autres entités, zone de constructibilité). Elles sont traitées entre elles pour délimiter la surface constructible de la parcelle. Même si aucune contrainte 2D n'est définie, on retire de la surface constructible de la parcelle les bâtiments qu'elle contient. Si le résultat est pas un polygone multiple, chaque composant de cette géométrie est traité séparément.

<span id="page-16-0"></span>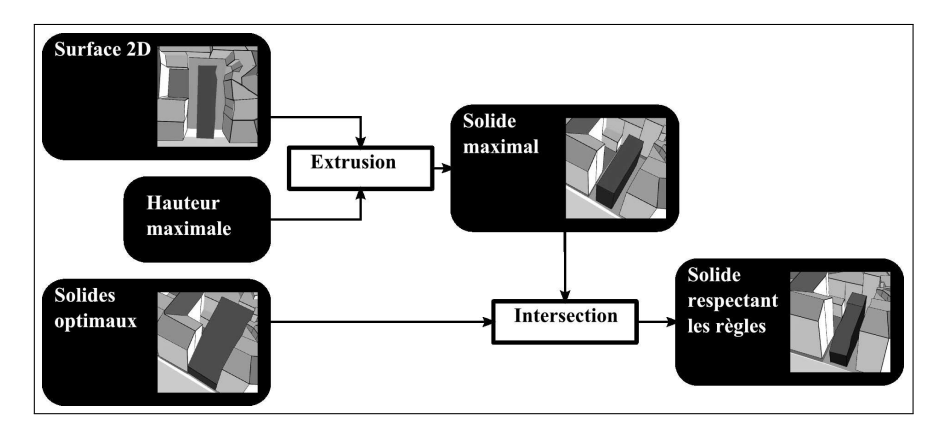

Figure 12 – Etapes pour la génération d'un volume constructible maximal pour une parcelle.

Les *contraintes de hauteur* limitent la hauteur maximale des bâtiments et les différences de hauteur entre bâtiments. Une hauteur maximale de la parcelle est définie à l'aide des contraintes de hauteur. Si une contrainte de type «différence de hauteur entre bâtiments» est applicable, la hauteur minimale acceptable est ajoutée aux contraintes et vérifiable a posteriori.

Les *contraintes distance de prospect* font appel à une distance de prospect par rapport à d'autres entités. Le traitement de chaque règle engendre un solide correspondant à la définition de la règle (*cf.* section [2.1.5\)](#page-9-0).

Les *contraintes non volumétriques* n'interviennent pas directement dans le résultat final dans le cadre du travail présenté ici. L'utilisateur peut également utiliser ce solide final pour vérifier s'il respecte en l'état les paramètres de COS et de CES. Elles peuvent être utilisées lors de l'étape de génération d'un bâtiment solution (*cf.* section [3.3\)](#page-17-0).

Pour pouvoir générer un solide constructible maximal final, un premier solide est créé issu de l'extrusion de la zone constructible de la parcelle suivant la hauteur maximale définie pour celle-ci. Ce solide intersecté par l'ensemble des solides définis par les distances de prospect donne le solide constructible final. La figure [12](#page-16-0) présente les différentes étapes de générations du solide final *S* sur une parcelle *P* à l'aide des contraintes suivantes :

 $-$  *prospect*( $\mathcal{R}, 2, 5m$ ) > *S* (c'est à dire  $s = 2$  et  $H_{ini} = 5m$ )

- 18 Revue internationale de géomatique. Volume x n°y/2011
	- $\mathcal{H}(S) < 15m$  (c'est à dire  $H_{max} = 15m$ )
	- $distance(R, S) < 2m$
	- $distance(P, S) < 4m$

La figure [13](#page-17-1) présente une série de solides constructibles générée à partir d'un jeu de parcelles, de routes et de contraintes exprimées selon le formalisme proposé. On peut s'apercevoir que dans certains cas, les parcelles n'ont pas de solides constructibles. En effet, pour ces parcelles, la distance de la contrainte relative aux parcelles voisines est supérieure au rayon du plus grand cercle inscrit dans la parcelle. Cela exclut l'existence d'une zone contructible dans ces parcelles.

<span id="page-17-1"></span>

|                                           |                | Contraintes                                                                           | <b>Volumes</b> |
|-------------------------------------------|----------------|---------------------------------------------------------------------------------------|----------------|
| Environnement<br>initial                  |                | hauteur(S) < $35$<br>distance $(P,S) < 4$                                             |                |
| Contraintes                               | <b>Volumes</b> |                                                                                       |                |
| hauteur(S) < $35$                         |                | prospect(R,2,5) > S<br>hauteur(S) < $35$<br>distance( $P, S$ ) < 4                    |                |
| hauteur(S) < $35$<br>distance $(P,S) < 2$ |                | prospect(R,2,5) > S<br>hauteur(S) < $15$<br>distance(R,S) < 2<br>distance $(P,S) < 4$ |                |

Figure 13 – Exemples de génération de volume à partir de contraintes.

# <span id="page-17-0"></span>3.3. *Utilisation du volume maximal dans le cadre d'un avant projet*

# 3.3.1. *Principe*

Le résultat du calcul précédent reste un peu brut, il propose des résultats qui sont encore loin, dans leur forme, de résultats plausibles. Pour tenter de les intégrer dans une aide d'avant projet, la possibilité de croiser cette information de solide maximal avec des propositions faites par l'utilisateur est développée. Actuellement, 2 options sont offertes : ajout d'un polygone saisi dans l'application et extrudé, ajout de solides modélisés à l'aide d'un autre outil (CAO/DAO par exemple) et chargés dans l'application. Ainsi, le logiciel propose au final un solide respectant au maximum la forme initiale et les contraintes volumétriques appliquées à la parcelle (*cf.* figure [14\)](#page-18-0).

<span id="page-18-0"></span>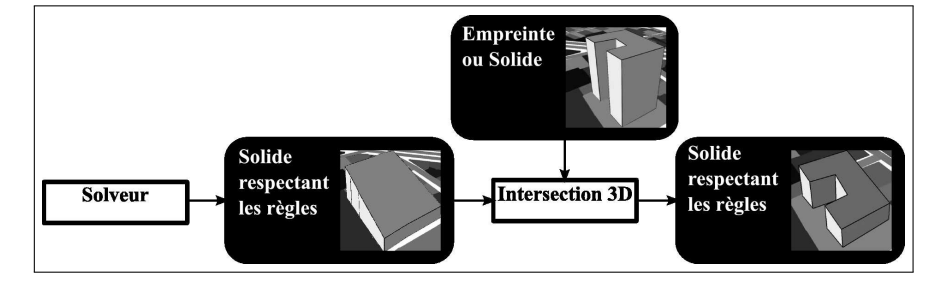

Figure 14 – Calcul d'un volume optimal à partir d'une empreinte.

Les formes générées peuvent être considérées comme des possibilités à explorer durant les étapes de réflexions créatives d'un aménageur lors d'une phase d'avant projet (Edmonds *et al.*, 2002). Le domaine de l'algorithmie architecturale propose de nombreux processus automatiques ou semi-automatiques d'élaboration de solutions architecturales à partir de contraintes et de fonctions d'évaluation. Les formes proposées par notre application pourraient, dans ce cadre, être utilisés comme contrainte pour définir des bâtiments, les règles pourraient alors participer à la démarche créative du planificateur.

# 3.3.2. *Exemple d'application*

Pour illustrer plus concrètement ce processus, nous avons décidé de l'appliquer sur un cas d'étude. La zone choisie se situe dans le 5ieme arrondissement à Paris. L'idée d'étudier cette zone est de pouvoir estimer si il existe toujours, en utilisant le PLU de Paris, du potentiel en termes de volume constructible. Les règles que nous avons extraites et intégrées dans l'application sont les suivantes :

- distance minimale entre deux bâtiments d'une même parcelle : 6m,
- distance minimale entre un bâtiment et la bordure de la parcelle : 0m,
- COS maximal de 3,
- distance de prospect obtenue à partir des planches au 1/2000 du PLU de Paris,
- la hauteur maximale est 25m.

L'intégration des différentes règles morphologiques a permis de calculer des volumes constructibles maximaux (*cf.* figure [15\)](#page-19-0). Le COS a permis d'évaluer en tenant compte des bâtiments existants de la SHON disponible (*cf.* figure [16\)](#page-20-0). Il a été ainsi possible en regroupant ces 2 informations de détecter des parcelles ayant une SHON constructible suffisante  $(250m^2$  ici) et ayant un volume constructible non nul.

À partir d'empreintes au sol de propositions de bâtiment et d'une hauteur d'étage donnée (3m dans les illustrations), il a été possible de proposer des volumes de bâtiments respectant les règles morphologiques et le COS maximal (*cf.* figure [17\)](#page-20-1).

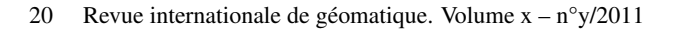

<span id="page-19-0"></span>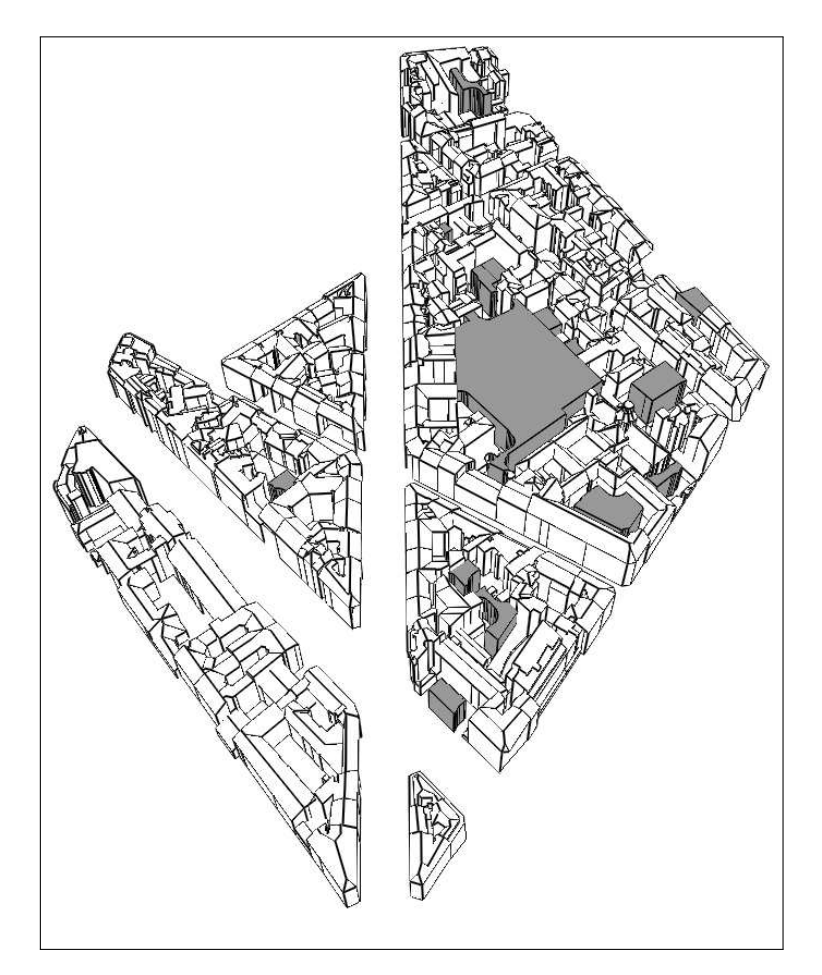

Figure 15 – Volumes constructibles générés à partir des règles citées

# 4. Conclusion

Cet article propose un outil permettant d'intégrer une partie des règles d'un plan local d'urbanisme (PLU) et de les exploiter à l'aide d'analyse spatiale 3D. L'application permet la visualisation de l'impact de règles en 3D, de vérifier leur respect et de proposer des solutions quant à l'intégration d'un nouveau projet. Le SIG3D intervient ainsi comme un outil judicieux pour mieux appréhender l'espace (notamment vis-àvis des règles de hauteur) et les contraintes règlementaires. Il s'agit ainsi de fournir une méthodologie pouvant aider à la conception, à la concertation et à la décision dans le cadre de projets d'urbanisme. Le PLU reste néanmoins le document de référence, opposable au tiers, et des telles méthologies ne sauraient se substituer aux méthodes administratives en place.

# Un SIG 3D pour les règles d'urbanisme 21

<span id="page-20-0"></span>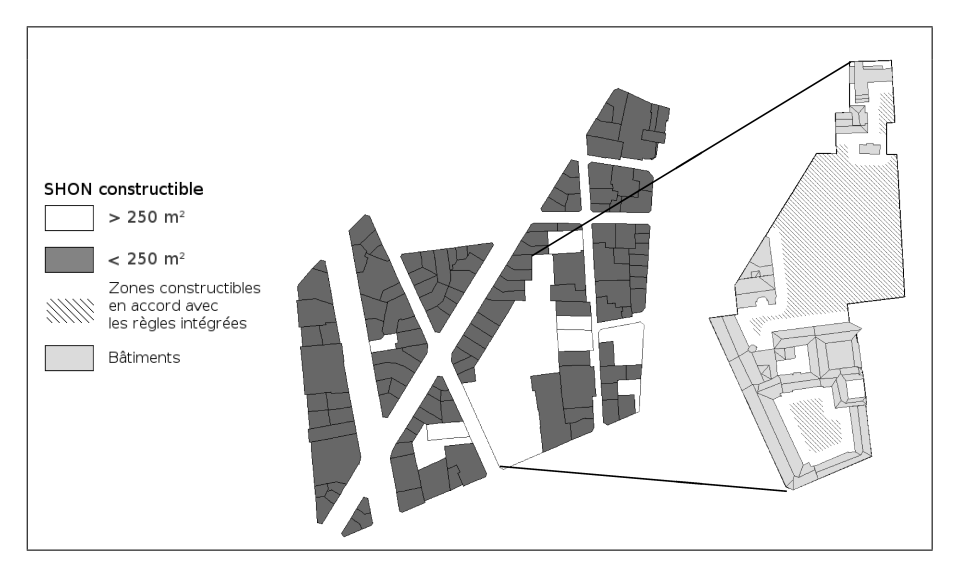

Figure 16 – SHON constructible d'après le COS maximum fixé et extrait de parcelles avec leurs bâtiments présentant les volumes constructibles en 2D.

<span id="page-20-1"></span>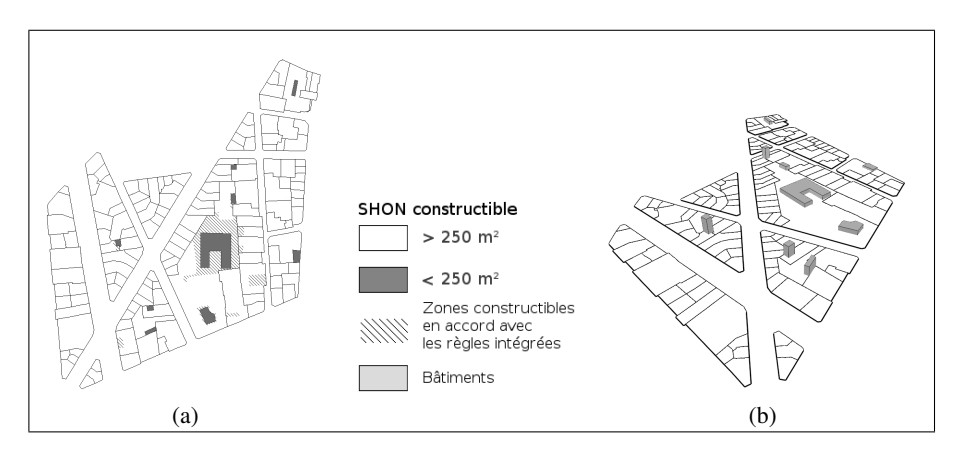

Figure 17 – (a) Empreintes au sol de propositions de nouveaux bâtiments en 2D en accord avec les surfaces constructibles en 2D. (b) Propositions de formes de bâtiments 3D respectant le COS maximal et les règles intégrées.

Lors des différentes discussions avec des interlocuteurs acteurs de l'urbanisme, IGN Conseil a pu recueillir aussi les avis sur un tel outil. Il est vrai que l'instruction d'un permis de construire laisse à une part d'interprétation du règlement (notamment à travers des règles appréciatives ou permissives) et une part d'ajustement des règles au regard d'autres règles supérieures non implémentées dans l'outil : Plan de sauvegarde

et de mise en valeur (PSMV), les notions de "terrain naturel" et d' "égout du toit" qui contraignent les implantations (décaissement et remblais par rapport à la pente du terrain), ou encore certaines limitations pour certaines catégories de constructions : plafond légal de densité pour des quartiers de logements sociaux. Chaque cas, finalement, étant particulier...Les acteurs de l'urbanisme interrogés lors des différentes étapes de nos travaux restent fortement intéressés par le fait que les perspectives de développements de nouvelles applications innovantes leur permettront de mener leurs missions avec plus d'efficacité et d'efficience. Par ailleurs, le processus mis en œuvre requiert la formalisation des règles des plans locaux d'urbanisme et offre ainsi un retour intéressant quant à leur formulation permettant éventuellement d'en souligner les ambiguïtés. Actuellement, ces travaux en sont au stade de prototype. À ce stade, les informations concernant les contraintes *non-volumétriques* ne sont pas encore utilisées. Il est possible d'utiliser le vérificateur de règles pour voir si le résultat produit les respecte. De nombreuses perspectives concernant ces règles sont envisageables. La texture pourrait en effet être utilisée par l'application d'une texture non-photoréaliste. Celle-ci pourrait être générée à partir d'une bibliothèque de matériaux et serait utilisée en fonctions des matériaux autorisés. L'intégration d'un nuancier de couleurs comme utilisé dans certaines PLU aurait également sa place dans cet application. En ce qui concerne le COS, il pourrait être proposé à l'utilisateur d'indiquer la SHON, un nombre d'étages ou de réduire le bâtiment existant. Pour finir, l'angle de toit pourrait être utilisé pour proposer à l'utilisateur un toit calculé à partir du squelette droit du bâtiment (Aichholzer *et al.*, 1995).

L'approche et l'outil proposés ont été testés à travers l'implémentation de quelques règles de constructibilité de PLU, mais une validation auprès de spécialistes du domaine (urbanistes, décideurs, géographes, etc.) reste à effectuer. Les tests ont notamment fait ressortir l'absence de certaines règles relativement fréquentes telles que celles concernant l'alignement des bâtiments qui pourraient être ultérieurement ajoutées. L'ajout de nouvelles règles peut également être pertinent dans le cas où l'on disposerait de données plus précises géométriquement ou sémantiquement (renseignement des balcons par exemple), de même que la prise en compte de l'ensemble des éléments du PLU. Dans ce cadre, il pourrait être pertinent de se poser la question de l'intégration des préconisations du CNIG concernant la numérisation des PLU (CNIG, 2011a) dans les modèles proposés dans l'article afin de permettre l'utilisation d'éléments supplémentaires (servitudes, terrain protégés etc. ). Les images aériennes et terrestres acquises par un véhicule (Devaux *et al.*, 2009) et les informations pouvant en être extraites (comme les ouvertures sur les façades (Hammoudi *et al.*, 2010) les marquages ou sol ou les panneaux de signalisation (Soheilian *et al.*, 2010)) ouvrent en effet de nouvelles possibilités pour l'utilisation d'un SIG3D pour la conception, la concertation et la prise de décision autour d'un projet urbain. Pour finir, un travail d'évaluation de l'impact des simplifications effectuées sur la qualité des résultats devra être mené. Il portera en particulier sur l'impact du seuil  $H_{et}$  de  $3m$  pour la hauteur des bâtiments (pour l'évaluation du nombre d'étages pour le calcul du COS), mais aussi sur le choix des données utilisées pour les bâtiments (Bati3D, BDTopo, etc.) et les routes (notamment pour leur largeur).

Il apparaît également nécessaire d'attacher de l'importance à la perception des représentations 3D. En effet, les divers essais de représentations 3D ont montré la difficulté d'avoir une représentation convainquante du non respect des règles de constructibilité. Si le non-respect de contraintes concernant les distances entre objets est le plus simple à représenter, la coexistence de plusieurs d'entre elles sur une parcelle rend leur lecture difficile. Pour palier à cela, le plus simple semble de pouvoir visualiser les contraintes violées individuellement. La règle concernant le COS a permis une plus grande créativité ; cependant, il semble difficile d'avoir une représentation intuitivement compréhensible de l'écart au COS autorisé, excepté par recours à une information textuelle. Ainsi, un travail de recherche plus global sur la sémiologie graphique en 3D est donc nécessaire pour appréhender les problèmes de compréhension des représentations 3D. Si actuellement, si des représentations photoréalistes de données 3D sont souvent utilisées, la question de l'usage des variables visuelles pour une cartographie 3D non photo-réaliste est posée (Jobst *et al.*, 2008). Un autre travail intéressant à mener concerne le placement automatique de toponymes en 3D.

À terme l'intégration de l'évolution de telles règles au cours du temps permettra d'étudier de façon systémique leur impact sur l'évolution du territoire au sein de la plate-forme de simulation des dynamiques urbaines GeOpenSim (Perret *et al.*, 2009; Curie *et al.*, 2010; Perret *et al.*, 2010). Cette plate-forme propose notamment de placer des bâtiments par des méthodes de densification. De futurs travaux porteront ainsi sur l'utilisation du modèle présenté dans cet article pour enrichir la plate-forme GeOpenSim de règles de constructibilité. Outre l'apport de la 3<sup>e</sup> dimension, il sera ainsi possible d'évaluer l'influence des règles du PLU et de leurs paramètres sur l'évolution de la ville.

#### 5. Bibliographie

- Aichholzer O., Aurenhammer F., Alberts D., Gärtner B., « A Novel Type of Skeleton for Polygons », *Journal of Universal Computer Science*, vol. 1, n° 12, p. 752-761, 1995.
- Bain P., Maujean S., Theys J., Agora 2020, Vivre, habiter, se déplacer en 2020 : quelles priorités de recherche ?, Technical report, MEEDDAT/DRAST, 2008.
- Brasebin M., « GeOxygene : An Open 3D Framework for the Development of Geographic Applications »,  $12^{th}$  *International Conference on Geographic Information Science (AGI-LE'09)*, Hanovre, Germany, juin, 2009.
- Caillaud D., Denègre J., Barbier M., Denis P., Proposition de sémiologie pour l'édition des PLU à partir d'un SIG, Technical report, Groupe de travail "informatisation des PLU", CNIG, octobre, 2006.
- CNIG, Introduction à l'utilisation des prescriptions nationales pour la dématérialisation des documents d'urbanisme, Technical report, mars, 2011a.
- CNIG, Prescriptions nationales pour la dématérialisation des documents d'urbanisme : Annexe E - Recommandations pour la représentation - Sémiologie graphique, Technical report, août, 2011b.
- Curie F., Perret J., Ruas A., « Simulation of urban blocks densification », 13th *AGILE International Conference on Geographic Information Science*, mai, 2010.
- Desmontils E., Les modeleurs déclaratifs, rapport de recherche n° RR-IRIN-95, Institut de Recherche en Informatique de Nantes, Nantes, septembre, 1995.
- Devaux A., Paparoditis N., Precioso F., Cannelle B., « Face Blurring for Privacy in Street-level Geoviewers Combining Face, Body and Skin Detectors », *IAPR Machine Vision Applications*, mai, 2009.
- Donikian S., Une approche déclarative pour la création de scènes tridimensionnelles : application à la conception architecturale, Thèse de doctorat, Université de Rennes 1, 1992.
- Edmonds E., Candy L., « Creativity, art practice, and knowledge », *Commun. ACM*, vol. 45, p. 91-95, octobre, 2002.
- Falquet G., Métral C., « Integrating Urban Knowledge into 3D City Models », 1<sup>st</sup> Int'l. Work*shop on Next Generation 3D City Models*, ISPRS WG III/4, EuroSDR, DGPF, and University of Bonn, Bonn, juin, 2005.
- Faucher D., UrbanLab modélisation déclarative des enveloppes urbaines réglementaires, Thèse de doctorat, Université de Nantes, 2001.
- Hammoudi K., Dornaika F., Soheilian B., Paparoditis N., « Extracting Outlined Planar Clusters of Street Facades from 3D Point Clouds », *IEEE/CRV - Seventh Canadian Conference on Computer and Robot Vision*, 2010.
- ISO, *Geographic information Spatial Schema ISO Draft International Standard 19107 :2003*. 2003.
- Jobst M., Kyprianidis J. E., Döllner J., « Mechanisms on Graphical Core Variables in the Design of Cartographic 3D City Presentations », p. 45-59, 2008.
- Le V.-T.*, « Modélisation des volumétries autorisées de construction du bâtiment basées sur les règlements d'urbanisme »*, Rapport de dea, École d'architecture de Nancy, 2003.
- Murata M., « 3D-GIS Application for Urban Planning based on 3D City Model »,  $24^{th}$  Ann. *ESRI International User Conference*, p. 9-13, août, 2004.
- Nivet M.-L., De Visu : un logiciel pour la prise en compte de l'accessibilité visuelle dans le projet architectural, urbain et paysager, Thèse de doctorat, Université de Nantes. École d'architecture de Nantes, 1999.
- Perret J., Boffet Mas A., Ruas A., « Understanding Urban Dynamics : the use of vector topographic databases and the creation of spatio-temporal databases », 24th *Int'l. Cartography Conference (ICC'09)*, novembre, 2009.
- Perret J., Curie F., Gaffuri J., Ruas A., « A Multi-Agent System for the simulation of urban dynamics », 10th *European Conference on Complex Systems (ECCS'2010)*, septembre, 2010.
- Pittard Y., « Fiche 6 / La représentation graphique des règles d'implantation des constructions », *Séminaire écriture des PLU*, 2008.
- Prévost A., Rodríguez D., Molines N., Beckers B., Caudron I., « Optimiser l'efficacité énergétique du bâti et de la ville grâce à la modélisation 3D. Enjeux et perspectives d'application. », *Conférence internationale de Géomatique et Analyse Spatiale, SAGEO'10*, novembre, 2010.
- Soheilian B., Paparoditis N., Boldo D., « 3D road marking reconstruction from street-level calibrated stereo pairs », *ISPRS Journal of Photogrammetry and Remote Sensing*, avril, 2010.

# ANNEXE POUR LE SERVICE FABRICATION A FOURNIR PAR LES AUTEURS AVEC UN EXEMPLAIRE PAPIER DE LEUR ARTICLE ET LE COPYRIGHT SIGNE PAR COURRIER LE FICHIER PDF CORRESPONDANT SERA ENVOYE PAR E-MAIL

1. ARTICLE POUR LA REVUE :

*Revue internationale de géomatique. Volume x – n°y/2011*

2. AUTEURS :

*Mickaël Brasebin\** — *Julien Perret\** — *Cécile Haëck\*\**

3. TITRE DE L'ARTICLE :

*Un système d'information géographique 3D pour l'exploration des règles d'urbanisme*

- 4. TITRE ABRÉGÉ POUR LE HAUT DE PAGE MOINS DE 40 SIGNES : *Un SIG 3D pour les règles d'urbanisme*
- 5. DATE DE CETTE VERSION :

*24 juin 2011*

# 6. COORDONNÉES DES AUTEURS :

- adresse postale : \* Laboratoire COGIT, IGN \*\* IGN Conseil 73 avenue de Paris
	- 94160 Saint Mandé
	- {prenom.nom}@ign.fr
- téléphone : 01 43 98 84 09
- télécopie : 01 43 98 85 81
- e-mail : mickael.brasebin@ign.fr
- 7. LOGICIEL UTILISÉ POUR LA PRÉPARATION DE CET ARTICLE :

LATEX, avec le fichier de style article-hermes.cls, version 1.23 du 17/11/2005.

8. FORMULAIRE DE COPYRIGHT :

Retourner le formulaire de copyright signé par les auteurs, téléchargé sur : http://www.revuesonline.com

> SERVICE ÉDITORIAL – HERMES-LAVOISIER 14 rue de Provigny, F-94236 Cachan cedex Tél. : 01-47-40-67-67 E-mail : revues@lavoisier.fr Serveur web : http://www.revuesonline.com